# HM03 - HM PLANNING AND INVENTORY MANAGEMENT HAZARDOUS MATERIALS AND CHRIMP TRAINING FOR PLANNERS AND CREDIT CARD BUYERS

# Welcome to HM03

**Procurement of hazardous materials involves significant obligation and added responsibilities you will learn about in this training.**

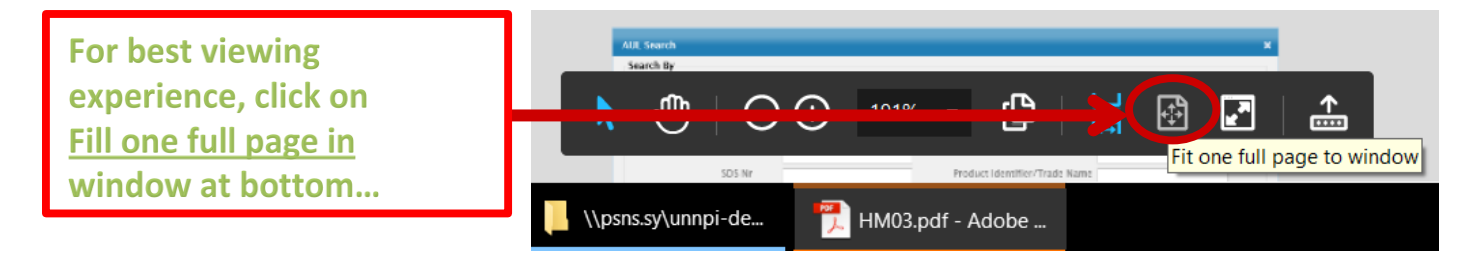

### **CHRIMP: Consolidated Hazardous Material Reutilization and Inventory Management Program**

NAVSEA's CHRIMP directive reduces HM procurement costs, promotes reuse, limits unnecessary purchases and reduces the amounts of excess and expired HM requiring disposal. It enhances safety and reduces regulatory liability by ensuring proper management of unused HM.

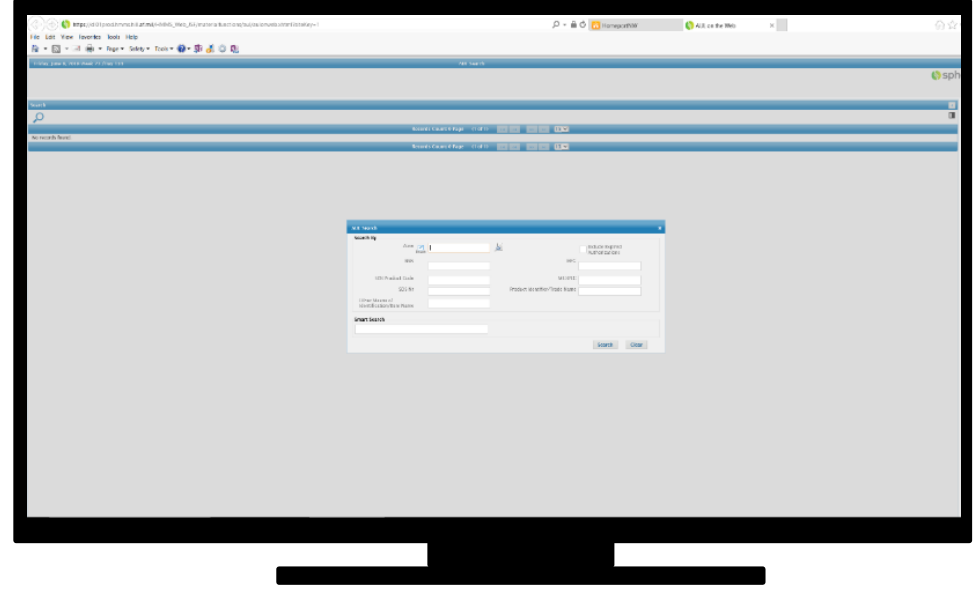

Introduction - 1

# Welcome to HM03

# **At the end of this training, planners will understand how to:**

- 1) Return unused Hazardous Materials (HM) to Defense Logistics Agency (DLA).
- 2) Complete the research and actions necessary to trigger HM from Central Hazardous Material Center (CHMC).
- 3) Order minimum quantities of HM to support work and avoid over-stocking.
- 4) Access resources and tools available from the Authorized Use List/MSDS link under APPS that will aid in hazardous inventory and waste minimization efforts.
- 5) Obtain authorization to purchase, trigger and use new hazardous products.

**Upon course completion you will be authorized to trigger HM from CHMC at bldg 997.**

# Welcome to HM03

You can complete this training at your leisure. There is no test.

You can close the training and return any time you like.

Opening this training does not affect your ATMS qualification.

In some places, hyperlink file paths are displayed but you will need to copy and paste the path to your browser or search box to open the document file.

Where you see a hyperlink without a file path displayed, the hyperlink will function normally with a safe link warning.

# You can proceed sequentially through the pages or use a section link to jump to where you want to go...

# <span id="page-2-0"></span>**TRAINING SECTIONS**

**[TAKE ME TO HM INSTRUCTIONS](#page-3-0)**

**[TAKE ME TO HM AUTHORIZATION](#page-8-0)**

**[TAKE ME TO HM INVENTORY CONTROL](#page-17-0)**

**[TAKE ME TO ORDERING HM](#page-2-0)**

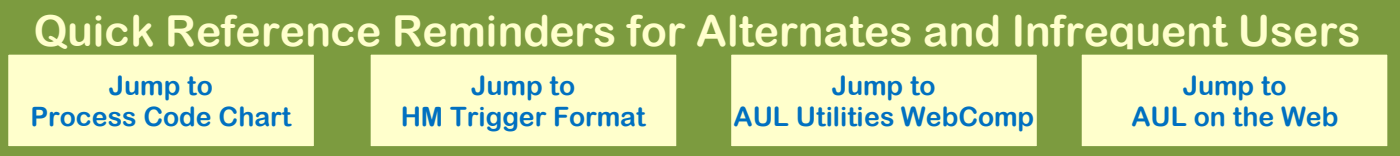

# <span id="page-3-0"></span>**INSTRUCTIONS- Applicable to this training:**

- ➢ PSNS&IMFINST P4110.1 Hazardous Material Control and Management (HMC&M) **https://syapps.psns.navy.mil/DirectivesLibrary/Documents/GetPdf?name=4110.1.pdf**
- ➢ PSNS&IMFINST 4613.1 Outbound Material Shipment Procedures **https://syapps.psns.navy.mil/DirectivesLibrary/Documents/GetPdf?name=4610.1.pdf**
- ➢ PSNS&IMFINST 4500.7 Turn-In of Excess Material **https://syapps.psns.navy.mil/DirectivesLibrary/Documents/GetPdf?name=4500.7.pdf**
- ➢ PSNS&IMFINST P4400(1) Material and Service Procedures Manual **https://homeportnw.psns.navy.mil/dept/200/SharedLibrary/Material/SharedDocs/P4400%20Material%20and%20Service%20Proc edures%20Manual.pdf**

TAKE ME BACK TO TRAINING

# **INSTRUCTIONS- HM Planner Responsibilities PSNS&IMFINST P4110.1, Hazardous Material Control and Management (HMC&M)**

PSNS&IMFINST P4110.1 directs planning, procurement, acquisition, storage, distribution, use, and disposition of hazardous material (HM) used by PSNS & IMF Bremerton site civilian employees working at PSNS & IMF Bremerton site and PSNS & IMF Detachment (DET) Everett.

- $\triangleright$  PSNS & IMF Detachment San Diego (DET San Diego) follows San Diego Volume II, Chapter 2, hazardous material control and management (HMC&M)
- ➢ PSNS & IMF DET, Yokosuka, Japan follows Japan Volume I, Chapter 1, Hazard Communication; and Japan Volume I, Chapter 2, HMC&M.

**All shops, codes and addressees that purchase, store or use HM have the following roles regarding Hazardous Material (HM) control and Hazard Communication (HAZCOM):** 

#### **PSNS&IMFINST P4110.1 (Excerpts)**

1) **Ensures all containerized non-bulk HM is routed through DLA Maritime Puget Sound (building 997 or other approved sites) for receipt inspection and inventory tracking**, except HM on the AUL Exempt Product List and HM identified as "No CHRIMP Tracking" in the AUL Comments section of the AUL Detail page of AUL on the Web.

2) Plans jobs to ensure the proper size and quantity of HM is ordered and shelf life is preserved. **Strives to trigger only what is needed within a 30-day time frame or less**.

3) **Uses available inventory, when suitable, before ordering new items**.

4) **Screens the AUL for authorized products prior to requesting addition of new products**.

**INSTRUCTIONS- HM Planner Responsibilities PSNS&IMFINST P4110.1, Hazardous Material Control and Management (HMC&M)**

**All shops, codes and addressees that purchase, store or use HM have the following roles regarding Hazardous Material (HM) control and Hazard Communication (HAZCOM):** 

#### **PSNS&IMFINST P4110.1 (Excerpts)**

5) Completes and submits HM Authorization Request (HMAR) for new authorizations as appropriate using:

(a) PSNS&IMF 5100/668 (Rev. 8 14) for PSNS & IMF Bremerton site and PSNS & IMF Detachment (DET) Yokosuka.

(b) PSNS&IMF 5100/869 (Rev. 11-12) for PSNS & IMF Detachment San Diego.

6) **Ensures requested products are approved by Code 106.33 and listed on the PSNS & IMF Bremerton site AUL by correct trade name, manufacturer, and stock number prior to submitting a JML**. Authorizations for zone BREM-CN and zones with prefix IMF are not authorized for purchase at PSNS & IMF Bremerton site.

7) Ensures HMAR forms are submitted with correct shelf life information and appropriate PCNs are provided throughout container lifecycle. Verifies correct PCN is used for authorization, Material Access Technology (MAT) trigger, and when a container is transferred between EUSLs or reclassified for use in a non-critical application.

8) Ensures all HM is evaluated for industrial production or maintenance use and placed on the AUL for specific zone (shop or code) and approved industrial process before it is purchased or received.

# **INSTRUCTIONS- HM Planner Responsibilities PSNS&IMFINST P4110.1, Hazardous Material Control and Management (HMC&M)**

**All shops, codes and addressees that purchase, store or use HM have the following roles regarding Hazardous Material (HM) control and Hazard Communication (HAZCOM):** 

#### **PSNS&IMFINST P4110.1 (Excerpts)**

9) Orders the optimum quantity and unit of issue in Material Requirements (MRQT) for a work process (e.g., **Direct Material Inventory (DMI) orders for HM should establish units of issue in Material Access Technology (MAT) that allow HM to be triggered in individual 16 ounce cans verses using a case as the unit of issue**) so that HM not needed for immediate work can continue to be stored at HMMC, building 997.

10) Conducts all shipments of HM to off-site locations per PSNS&IMFINST P4613.1 and this instruction.

(a) **Ensures HM intended to support off-station detachments and other off-site work is triggered from MAT to the appropriate shipping authority (e.g., building 514 kitting, building 449 packers) using the off-station trigger format per ATMS course HM03**….

(b) **Ensures HM previously issued from MAT to a EUSL is not sent off-station** unless the material needed is not available in MAT and cannot be obtained through normal supply channels in time to support the work.

(c) Ensures HM that must be shipped off-station from a EUSL is coordinated with Code 106.33 to ensure proper disposition of serial numbers and that the shipping process complies with applicable instructions, PSNS & IMF Detachment OSH manuals, host command HMC&M instructions etc.

11) Returns unused HM per PSNS&IMFINST 4500.7, Turn-In of Excess Material, or disposes as waste in accordance with PSNS&IMFINST P5090.5, Waste Management Plan (WMP).

# **INSTRUCTIONS- HM Planner Responsibilities**

# **PSNS&IMFINST P4610.1 Outbound Material Shipment Procedures**

Defines PSNS & IMF policy and procedures for centralized control of non-radioactive material shipments by commercial carrier. This includes moving and inspecting all outbound railcars, providing procedures for furnishing shipping data and shipping instructions for commercial shipments during and after normal working hours, and establishing procedures for local delivery sites outside the PSNS & IMF Bremerton site.

# **NOTE:**

When transporting HM that has already been issued in MAT, PSNSIMFINST 4610.1 requires: "Hazardous material being transported to Bangor requires a PSNS & IMF Bremerton to Bangor Hazardous Material Transfer Log PSNS&IMF 4613/5 be completed and sent to Bangor personnel 24 hours prior to acceptance at Bangor (see AUL Utility or Forms/Material)." **https://homeportnw.psns.navy.mil/Projects/efl/Forms/PSNS4610-7.docx**

# **INSTRUCTIONS- HM Planner Responsibilities**

# **PSNS&IMFINST P4400.1, Material and Service Procedures Manual**

Material system policies, procedures, requirements and responsibilities of Puget Sound Naval Shipyard are governed by P4400(1), Material and Service Procedures Manual.

This manual also addresses material and service requisitioning, distribution, and inventory control and refers planners to PSNS&IMFINST P4110.1 regarding ordering procedures for HM.

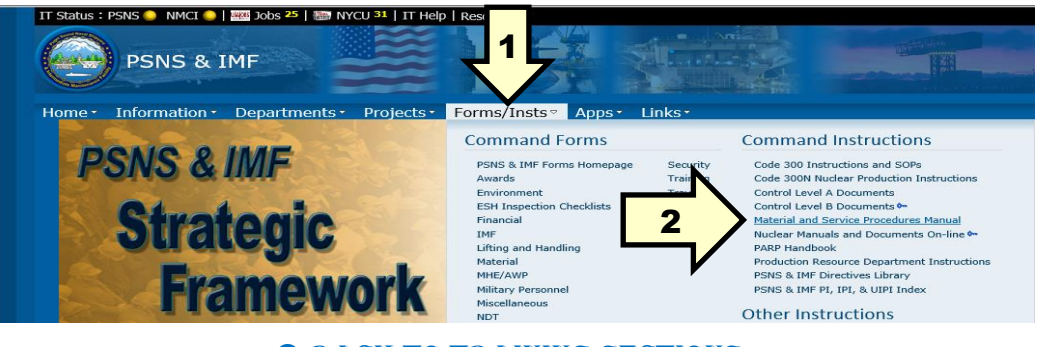

**C [BACK TO TRAINING SECTIONS](#page-2-0)** 

#### <span id="page-8-0"></span>**AUTHORIZATION- First Time AUL Users**

First time AUL Users may want to review the **[AUL Tutorial](file://///psns.sy/unnpi-apps/Production/MSDS/P910AULT.pdf)**.

#### **AUTHORIZATION- Authorized Use List (AUL)**

The list of all hazardous material (HM), as required by 29 CFR 1910.1200 Hazard Communication Standard that has been evaluated and authorized for purchase and use for a specific command, facility, off-station detachment, or zone. Authorizations are uniquely identified by product name and manufacturer name with a corresponding SDS and stock number and are restricted to specific processes and zones. The AUL is available from the Authorized Use List/HMMS link under APPS from the PSNS & IMF Homepage. Authorizations for zone BREM-CN and zones with prefix IMF are not authorized for purchase at PSNS & IMF Bremerton site.

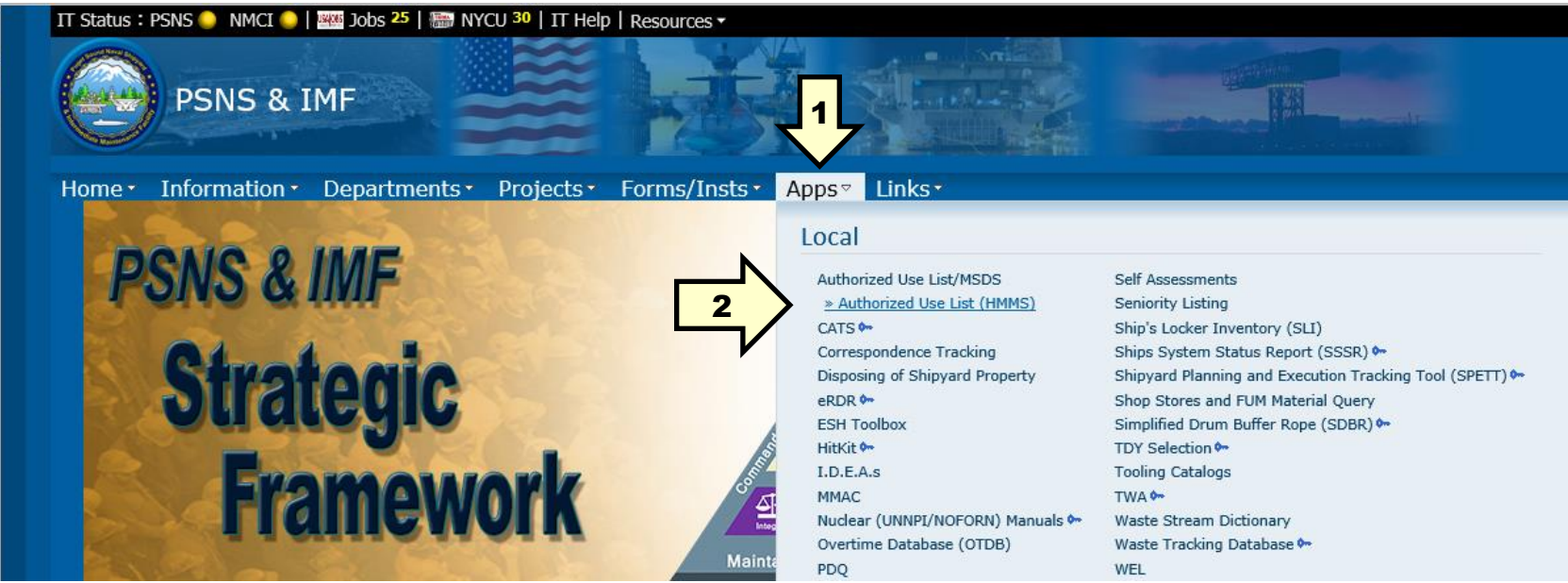

### **AUTHORIZATION- Authorized Use List (AUL)**

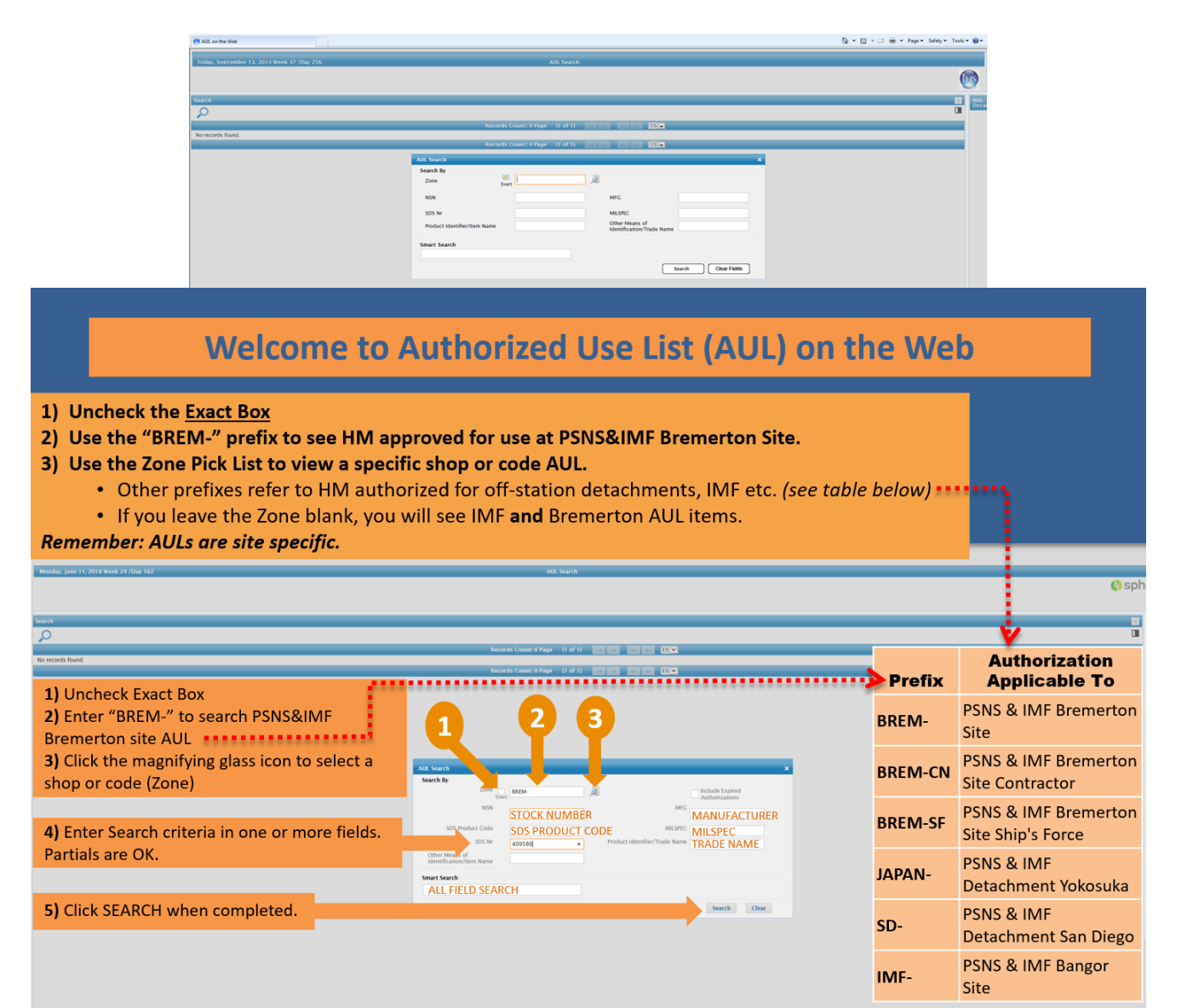

# **AUTHORIZATION- Authorized Use List (AUL)**

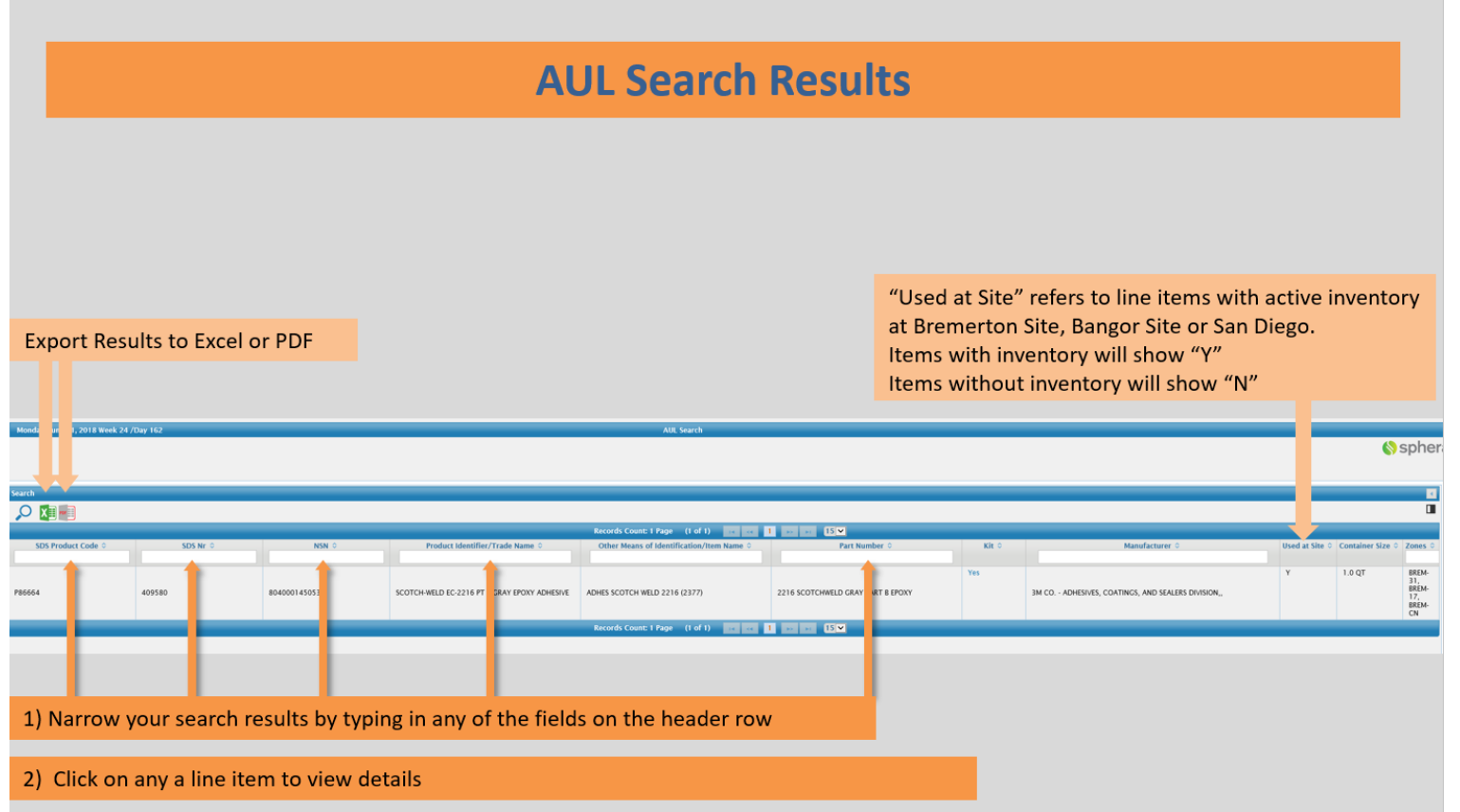

# HM03 - HM PLANNING AND INVENTORY MANAGEMENT HAZARDOUS MATERIALS AND CHRIMP TRAINING FOR PLANNERS AND CREDIT CARD BUYERS

Authorized Use List - 3

### **AUTHORIZATION- Authorized Use List (AUL)**

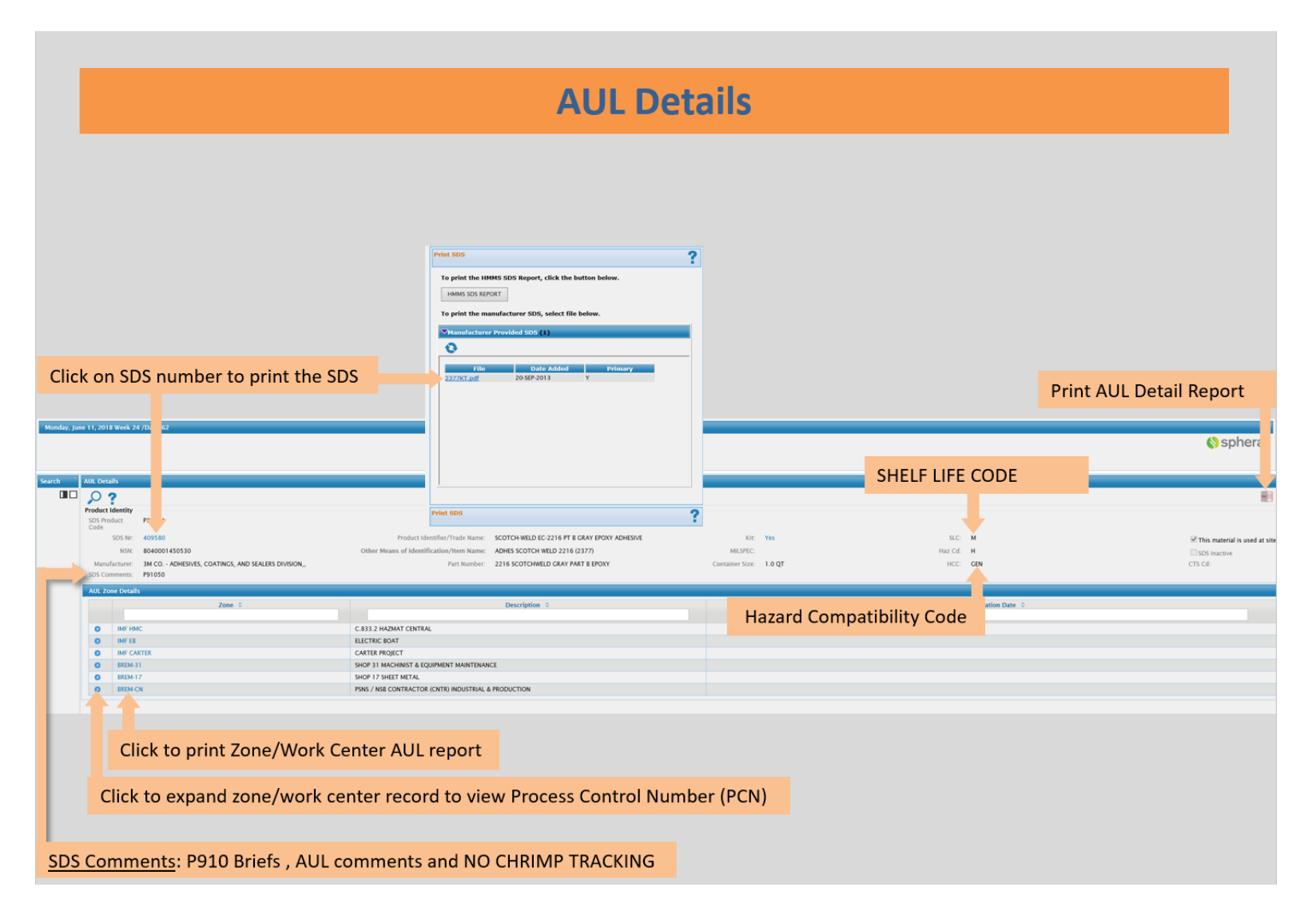

# **AUTHORIZATION- Verify for Purchase**

Things to double-check before purchasing:

THIS SLIDE SHOWS THE SEARCH RESULTS FOR A QUERY WITH NO FILTERS (e.g., "BREM-" prefix was NOT applied) ... Don't assume a product is authorized because it is listed on the AUL. Verify the following for a listing you are planning to use on a JML:

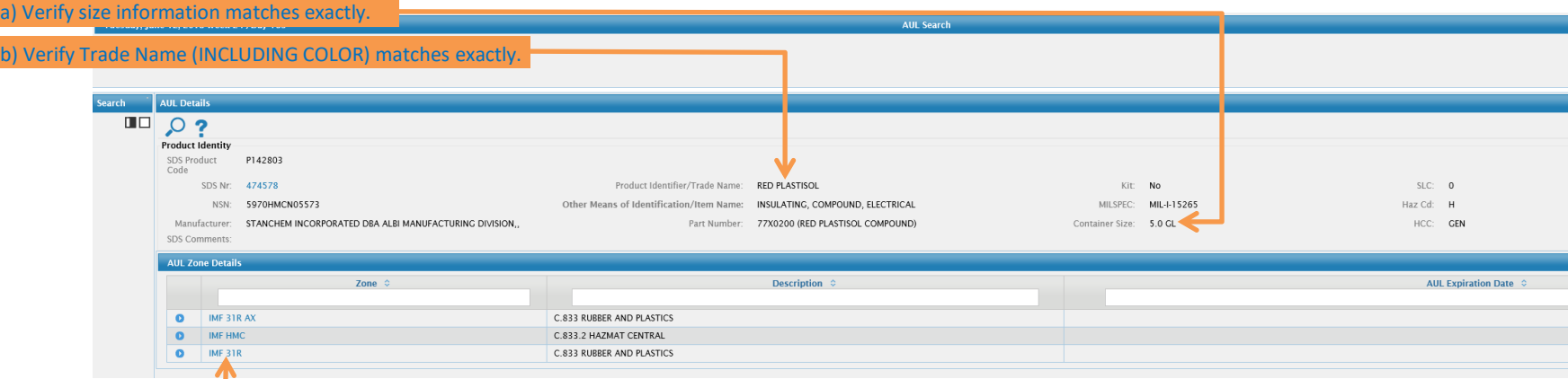

DETERMINATION FOR THIS EXAMPLE: "RED PLASTISOL" has only been authorized for use at IMF. \* Authorizations for zone BREM-CN and zones with prefix IMF are not authorized for purchase at PSNS & IMF Bremerton site. \* Submit a new HM Authorization Request (HMAR) and verify authorization prior to purchasing.

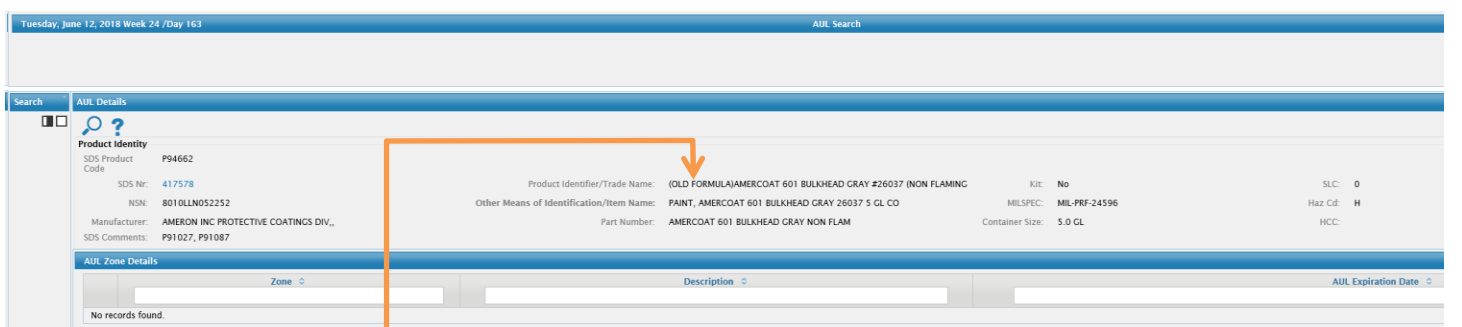

c) If the Trade Name includes the words "Old Formula", this is an older SDS that remains on the AUL because we still have inventory on hand but it is no longer manufactured. This item has been reformulated and you cannot purchase the old-formula item anymore. Do NOT select this SDS number for a new purchase. Check the AUL for a newer version of the item or submit a new HMAR and SDS.

# **AUTHORIZATION- Verify for Purchase**

Things to double-check before purchasing:

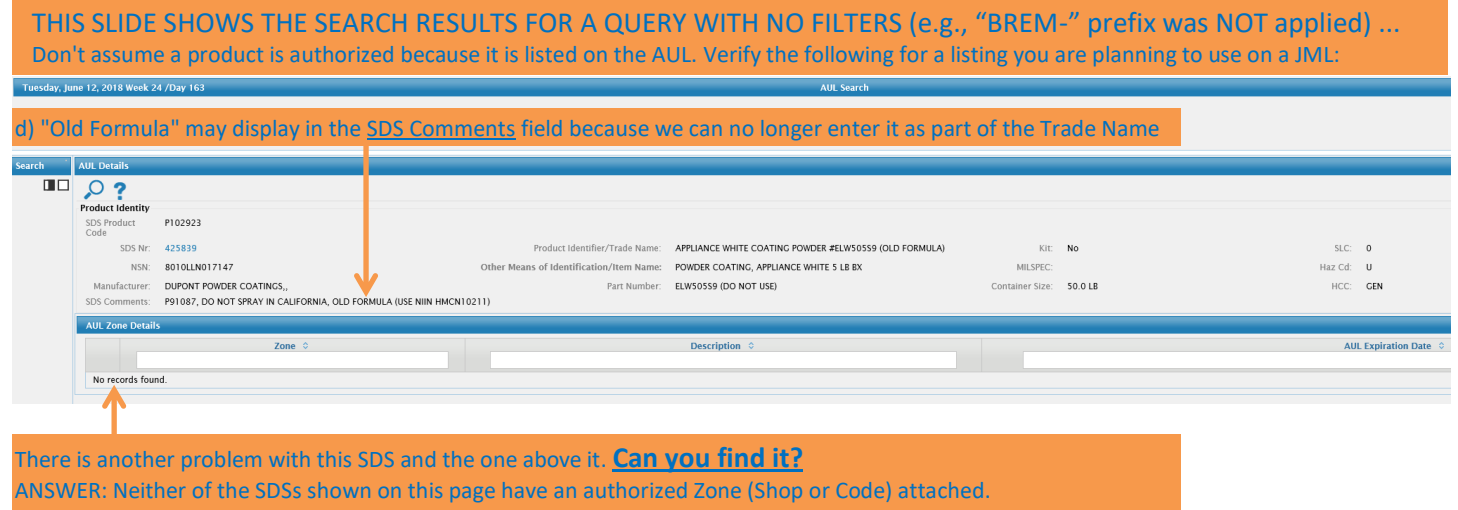

### **Reminders:**

Planners should verify the Stock Number on AUL listing they are using for the purchase matches the stock number in MAT. Email PSNS [C10633 HazardousMaterialDistro](mailto:BREM_PSNSC10634HazardousMaterialDistro) to add a stock number to a SDS.

Planners DO NOT decide if a product or material is hazardous.

# PSNS&IMFINST P4110.1

- 3. Authorized Use List (AUL)
- 3.1. "ALL MATERIAL" shall be evaluated (by Code 106.33) for hazardous characteristics and intended use prior to placement on an AUL.

# **AUTHORIZATION- Verify for Purchase**

We sometimes use products in ways not intended by the manufacturer. Employers have a legal obligation to provide SDS to employees, emergency response, medical personnel, etc. Employers have a legal obligation to evaluate all materials purchased for use by employees. The only way PSNS & IMF can ensure compliance with our legal obligations is proper routing of material orders per PSNS&IMFINST P4110.1.

Ignore SDS statements like: "Non-Hazardous", "Non-Toxic", "Not Regulated by DOT", "Not subject to Hazard Communication Standard".

Code 106.33 will determine if a product or material needs to be listed on the AUL or can be exempted as an article or as a non-hazardous or AUL exempt product.

# **AUTHORIZATION- Adding a New product**

**Hazardous Material Authorization Request (HMAR)**

**Submit PSNS&IMF 5100/668 to Code 106.33 when authorization of a new HM is necessary.** 

### **Please provide:**

# & Current SDS

- $\overset{\triangle}{\longrightarrow}$  Federal or navy stock identification
- $\overset{\triangle}{\Leftrightarrow}$  Shelf life code
- $\overrightarrow{a}$  Intended end user process code and work center (zone)

When requested by Code 106.33, you may be asked to identify a suitable substitute or provide adequate supporting documentation of a non-deviation requirement to justify interim use of VOC non-compliant or highly hazardous material and sign a verifying statement that no suitable substitute exists. Ensure this material is only used in accordance with the verifying statement, and continue to look for substitutes.

In cases where a standard stock item is deemed inferior, inform DLA Maritime and Code 106, so corrective action can be initiated.

NOTE: Use California Hazardous Material Authorization Request PSNS&IMF 5100/869 when requesting authorizations for PSNS&IMF Detachment San Diego.

#### Authorized Use List

Date:

### **AUTHORIZATION- Adding a New product**

Errors on Hazardous Material Authorization Request (HMAR) forms can delay processing. Two required fields are frequently missed:

#### **1) Shelf Life Code (1g):** Ref. PSNS&IMFINST P4110.1 Obtain the Shelf Life Code (SLC) from HAYSTACK HAZARDOUS MATERIAL AUTHORIZATION REQUEST (HMAR) GOLD under APPS / IHS subscriptions) or obtain New AUL product Update AUL  $\blacksquare$ Request Urgent Processing (Check only if necessary) shelf life information from the manufacturer. REQUEST Replaces SDS Number(s): Note: Submission of unclear, poor-quality SDS or missing information (or both) may cause delays in processing the Add to HM Database for Storage Purposes ONLY request. Incomplete AUL forms will be returned to the  $\Box$ **Include** requestor. (1) Safety Data Sheet (SDS) Refer to PSNS&IMF P4400(1), **section 15604** SHELF (2) Printed Justification, if necessary (para. 4a.) 1a. Material trade name as it appears on the SDS: le. FSC LIFE MATERIAL for additional guidance.  $1f$  NIIN **MATERIAL ID** 1g Shelf-Life or SLC 1h. Container size and type (e.g., 12 oz. can) 1b. Description of product (i.e., Nomenclature) **2) Process Control Number (Process Code) (2c):** 1c. Manufacturer's name 1i. Is this material a Kit? Yes No Kit Name Use the **[PROCESS CODE CHART](file://///psns.sy/unnpi-apps/Production/MSDS/P910PCN.pdf)** to determine the 1d. Distributor's name if applicable 1j. Is kit inseparable  $\mathbb{N}^{\circ}$  $Yes$ Ratio and size of parts: Process Code Number (PCN). 2a. End use of this material is (e.g., paint, adhesive, weld filler metal, insulation) 2b. Describe where and how the material will be applied (e.g., spray application, applied to rags for cleaning, poured on material) C/106.33 will use the information you provide when MATER<sub>MET</sub> 2c. The Process Control Number (PCN) for this use is: 2f. Shop using this material: requesting a new stock number assignment from DLA 2g. Command or location where material will be used 2d. Activity: Marine Support Non-Marine Support Central Data Center (CDC) at Hill AFB. Facility or Vehicle Maintenance h. Estimated quantity of material required for this use 2e. Anticipated product use: Non-routine or One-Time Use **Routine** 3a. Is a specific container size available to prevent excess 3c. Has substitution been considered:  $Yes \tNo$ Allow 3-4 days for processing. Code 106.33 will inform unused material or waste: Yes No Is less hazardous material available: Yes No  $\Sigma$ 3b. Is this a substitute or replacement for a more hazardous material in support of pollution prevention: Yes you when authorization processing is complete.Name of Replaced Material: SDS Number 4a. Technical document or MIL-SPEC requiring use of this material (if applicable): MENTATION IF THIS SPECIFIC PRODUCT IS REQUIRED, ATTACH DOCUMENT COVERSHEET AND PRODUCT CITATION 4b. Requestor's Name: **4c. Requestors Signature**  $\overline{10000}$ 4d Phone Number: **Cell Number** E-mail: Email to: BREM PSNSC10634HazardousMaterialDistro@navy.mil

Code 106.33 will return an AUL Detail Report once the HMAR has been completed HM Help Desk: (360) 340-5279, Bldg 448, 2<sup>nd</sup> floor PSNS&IMF 5100/668 (Rev. 8-2017)

**C [BACK TO TRAINING SECTIONS](#page-2-0)** 

### <span id="page-17-0"></span>**HM INVENTORY CONTROL**

As a planner, you play an integral role in HM inventory control and waste minimization efforts.

NAVSEA Occupational, Safety, Health and Environment Control Manual (OSHECM) Chapter 320 requires that Naval Shipyards:

- 1) Limit HM storage in satellite lockers to a 30-day supply.
- 2) Track HM used for industrial applications from cradle to grave using a corporate data management system.
- 3) Store HM that is not immediately needed at the job site in Central Hazardous Material Center (CHMC) at building 997.
- 4) Order the optimum quantity and unit of issue in Material Requirements (MRQT) for a work process (e.g., Direct Material Inventory (DMI) orders for HM should establish units of issue in MAT that allow HM to be triggered in individual 16 ounce cans verses using a case as the unit of issue) so that HM not needed for immediate work can continue to be stored at the CHMC.

If the HM you need is ready for issue (RFI) at bldg. 997, it does not need to be triggered until 7-10 days before it is needed. When necessary, pick-up orders can be arranged quickly.

### **Average waterfront hold time for HM at PSNS & IMF Bremerton Site is nearly 8 months.**

Triggering HM that is RFI in MAT takes an average of 20 minutes.

Triggering more HM than is actually needed to support immediate work creates notable downstream consequences…

# HM03 - HM PLANNING AND INVENTORY MANAGEMENT HAZARDOUS MATERIALS AND CHRIMP TRAINING FOR PLANNERS AND CREDIT CARD BUYERS

Inventory Control

### **HM INVENTORY CONTROL**

**SCENARIO: Joe Planner believes he has done a good job supporting his shop by ensuring the mechanics are amply supplied with everything they could possibly need.** 

**...Meanwhile, the Hazardous Material Coordinator (HMC) at the HM locker has acquired a daunting collection of unnecessary work.**

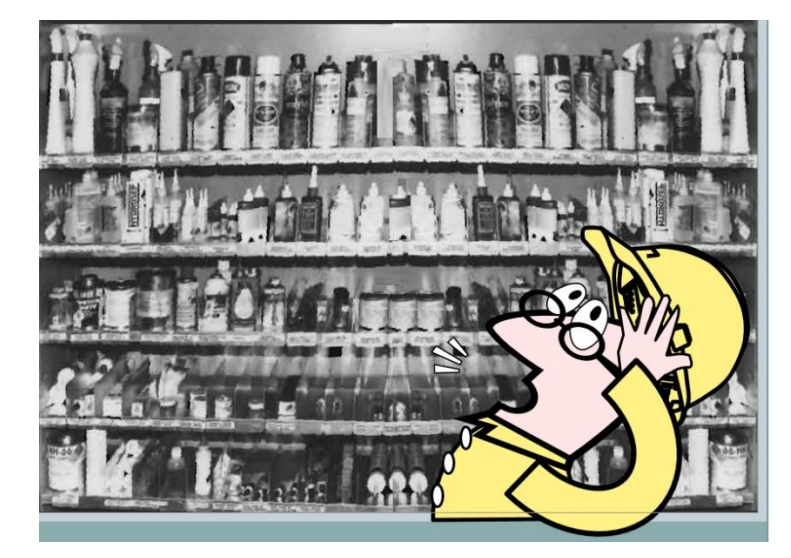

1st: The HMC must routinely inspect all containers to ensure the HM storage area is in compliance with 27 inspection criteria.

2nd: The HMC has to do a hand-over-hand inventory reconciliation each month and report usage, disposal and transfers.

NOTE: Each unique ID number is up to 12 characters of annoyingly small font.

3rd: Even if he does a good job and checks HM frequently, he is likely to be inspected by C/1000S or C/106 or S/99HM 2-3 times per year and receive at least 3 documented deficiencies. Each deficiency will require a corrective action and written response… after the boss is done with him.

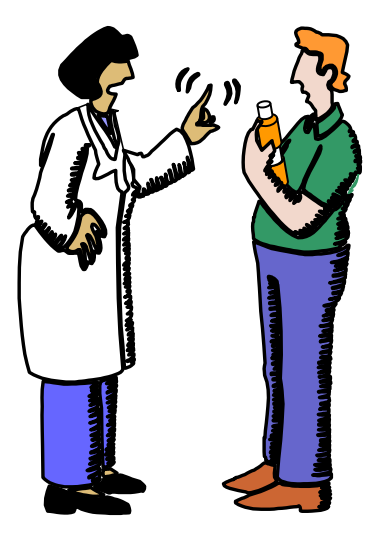

### **HM INVENTORY CONTROL**

- *A fire could start from incompatible materials being stored improperly.*
- *A container of HM could spill and go down a storm drain.*
- *A lid on a can of high VOC marine coating is left unsecured and unnecessary pollutants are released resulting in a regulatory violation and fine.*
- *The HMC may be too busy to notice that a can of HM (one he didn't really need) had expired, dried up and turned into improperly managed hazardous waste resulting in a regulatory violation and fine.*

Not long ago, a query by work center found that a case of WD-40 had been triggered when:

- \* The ordering shop already had 66 cans of WD-40 spread throughout their own End Use Storage Locations (EUSL).
- \* 63 of the cans were in bldg 431 where the majority of personnel worked.
- \* 5 of the cans had been in shop inventory for more than 4 years.
- \* In one case, a single EUSL had 18 cans.

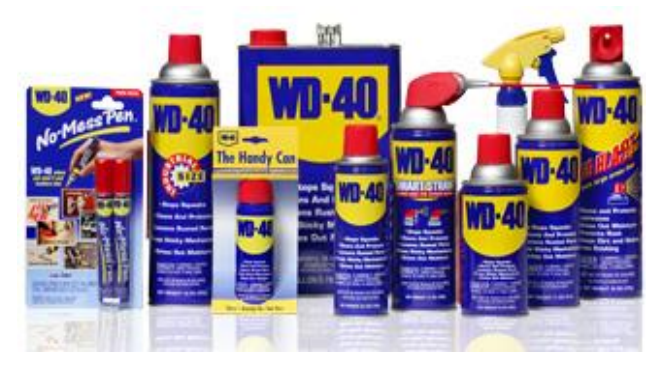

Shop planners are responsible to ensure older HM is used up before triggering new inventory.

In this case, a person requesting the planner order a case of WD-40 for his EUSL should be directed to nearby EUSLs that have an ample supply.

Maybe 20 minutes to trigger a few more cans of something you just ordered last week isn't so bad...

#### **HM INVENTORY CONTROL**

- 1) Plan jobs to ensure the proper size/quantity of HM is ordered and shelf life is adequate.
- 2) Strive to trigger only what is needed within a 30-day time frame or less.
- 3) Ensure local inventory is depleted or at minimum levels prior to placing additional orders.

**Use the Inventory Search tool to find on-hand inventory.**

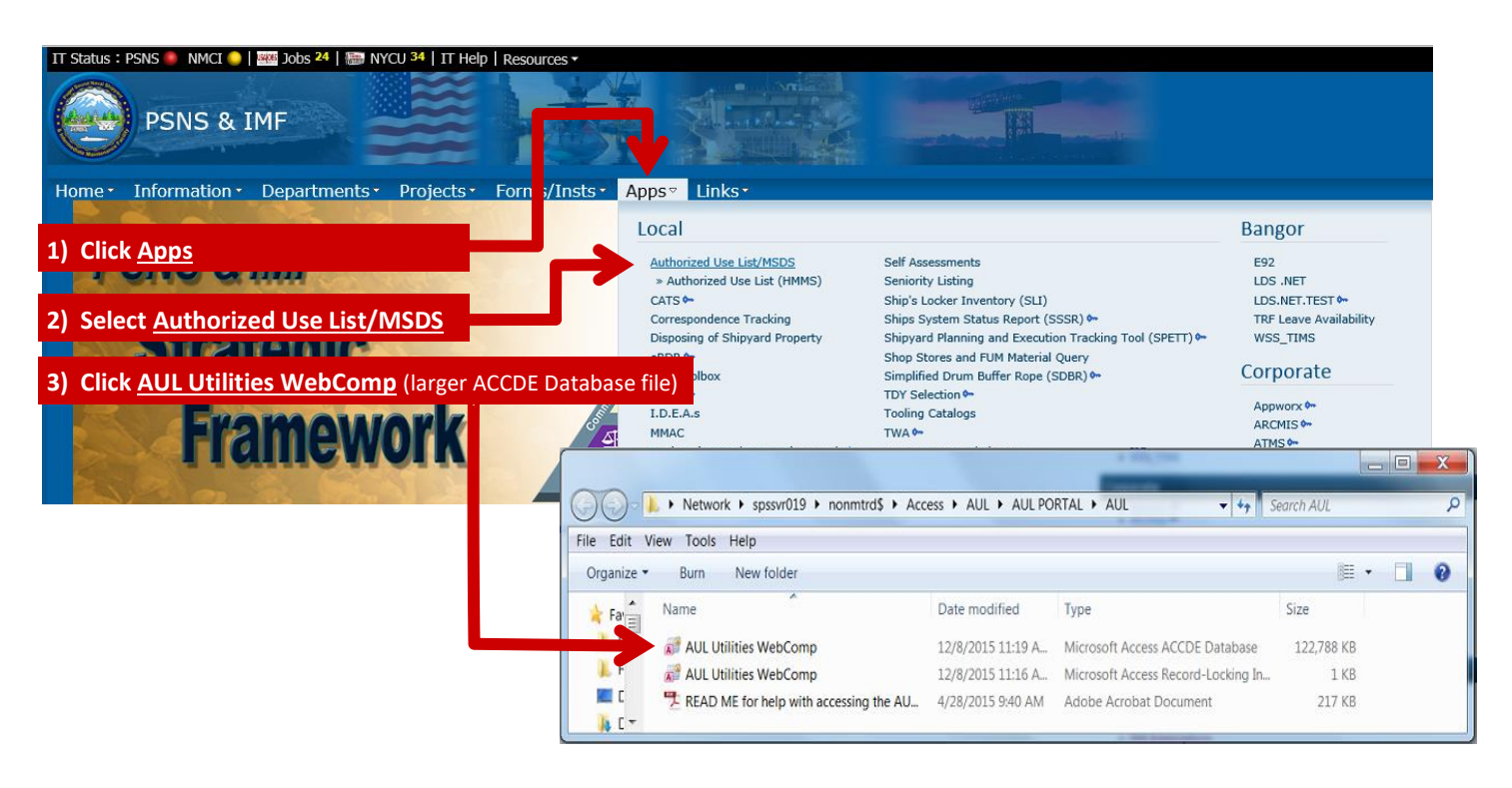

# HM03 - HM PLANNING AND INVENTORY MANAGEMENT HAZARDOUS MATERIALS AND CHRIMP TRAINING FOR PLANNERS AND CREDIT CARD BUYERS

Inventory Control

#### **HM INVENTORY CONTROL**

**Use the Inventory Search tool to find on-hand inventory.**

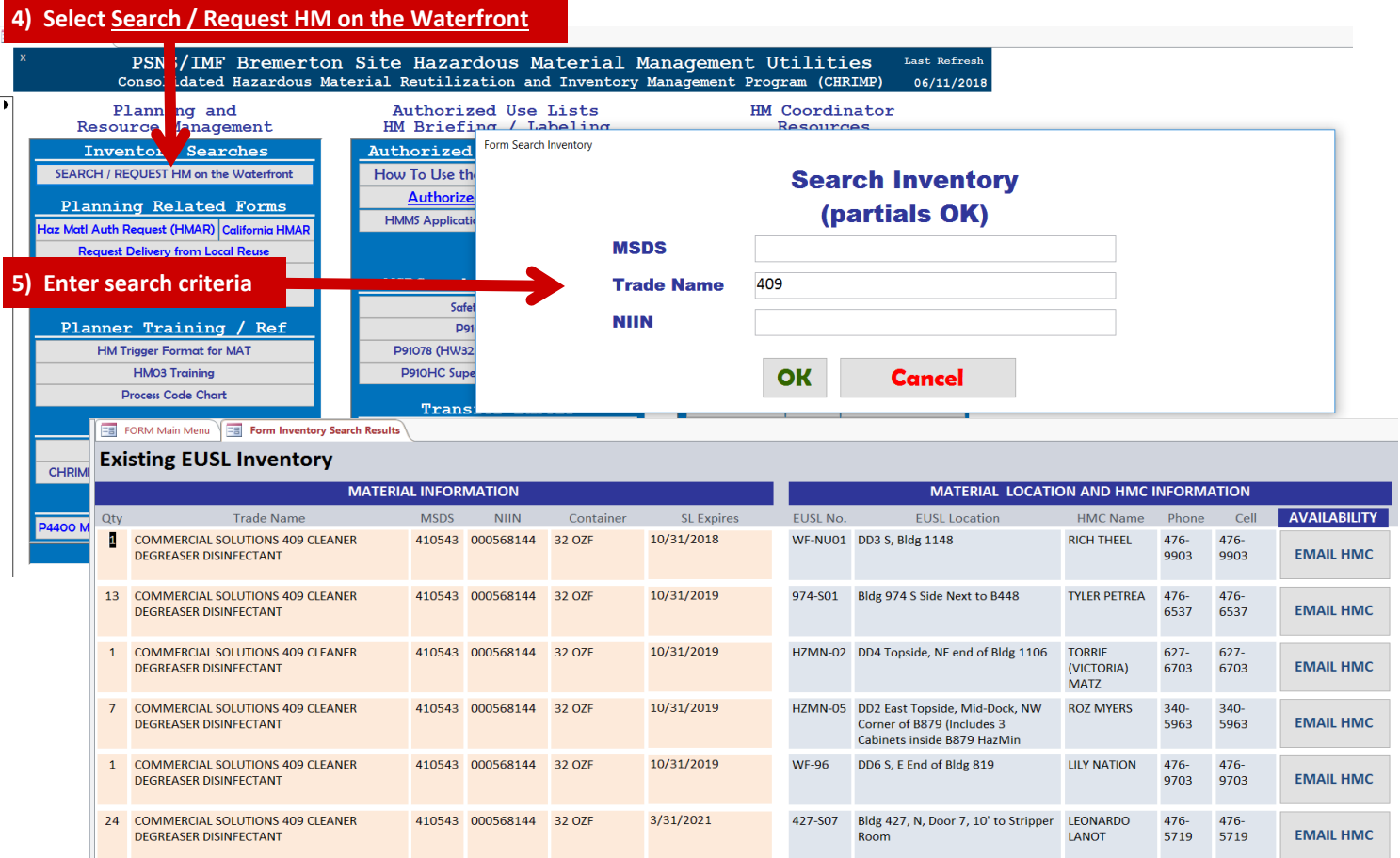

# **HM Inventory Control**

Each year, we pay DLA Distribution a substantial sum to manage our HM in a climate controlled warehouse with spill protection, automatic fire suppression and HM professionals handling segregation and shelf-life extensions...

### **HM INVENTORY CONTROL**

**Reducing how much HM we store on the waterfront = BIG SAVINGS.**

#### **Procurement Expense:**

Estimates show we purchase at least 30% more HM than we actually use.

### **Management of HM on the Waterfront**

Purchase and maintenance of HM storage equipment to hold excess HM, administrative cost, oversight, inspection, deficiency correction, regulatory liability etc….

### **Waste Management and Disposal of Excess / Expired HM**

Operation of Satellite Accumulation Areas (SAA) and 45/90 day areas, oversight, transportation, administrative, disposal costs, environmental impact…

# **Inefficiency:**

- **EX** Average hold-time for HM at EUSLs is nearly 8 months.
- Over 25% of all HM that has an expiration date expires before it is used.
- **E** More than 20% of shelf life extension requests are rejected because investigation reveals poor management of existing inventory and a high probability that HM will expire again before it is used.

### **Poor management flags include**:

- Hoarding (keeping quantities greater than what can be used before expiration).
- 区 Failing to manage (using new inventory before old inventory is depleted or triggering new material while existing stock goes past expiration).

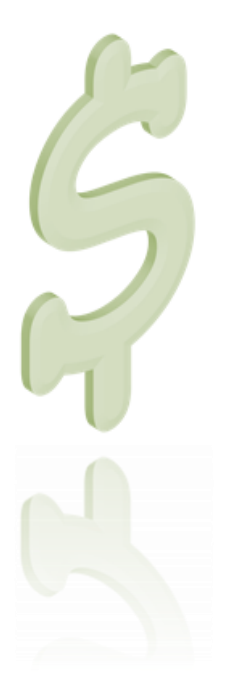

### **HM INVENTORY CONTROL**

# **Hazardous Waste Minimization**

 $\overset{\triangle}{\triangle}$  Evaluate excess HM for other suitable processes prior to making the decision to dispose as waste.

- $\overset{\triangle}{\triangle}$  Investigate excessive quantities of unused HM.
- $\mathbb{R}^3$  Re-evaluate shop needs and revise ordering levels to provide the right size containers used by mechanics and avoid decanting. "Cheaper by the gallon" is NOT really cheaper.

Return or REWIP unused, Condition "A" material to DLA whenever possible per PSNS&IMFINST 4500.7, Turn-In of Excess Material

# **HM INVENTORY CONTROL**

**End Use Storage Locations (EUSL)**

**\*Know the End Use Storage Locations (EUSL) registered to your shop or code.**

- Know your Shop/Code Hazardous Material Coordinator (HMC) and maintain communication regarding expected deliveries.
- Before sending a trigger, check with the HMC or Responsible Person at the destination EUSL to ensure there is enough room for the delivery.

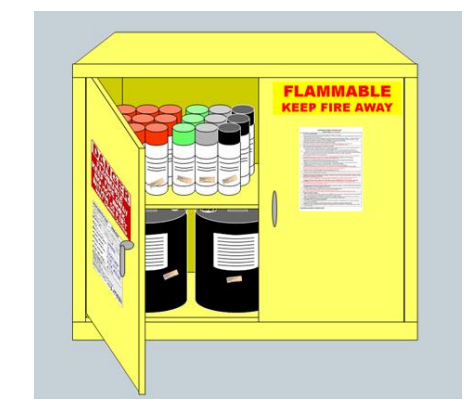

When a job is cancelled or completed and excess HM remains, contact the HMC or EUSL Responsible Person to determine if the excess HM can be used for other immediate work.

Inventory Control - 7

# **HM INVENTORY CONTROL End Use Storage Locations (EUSL)**

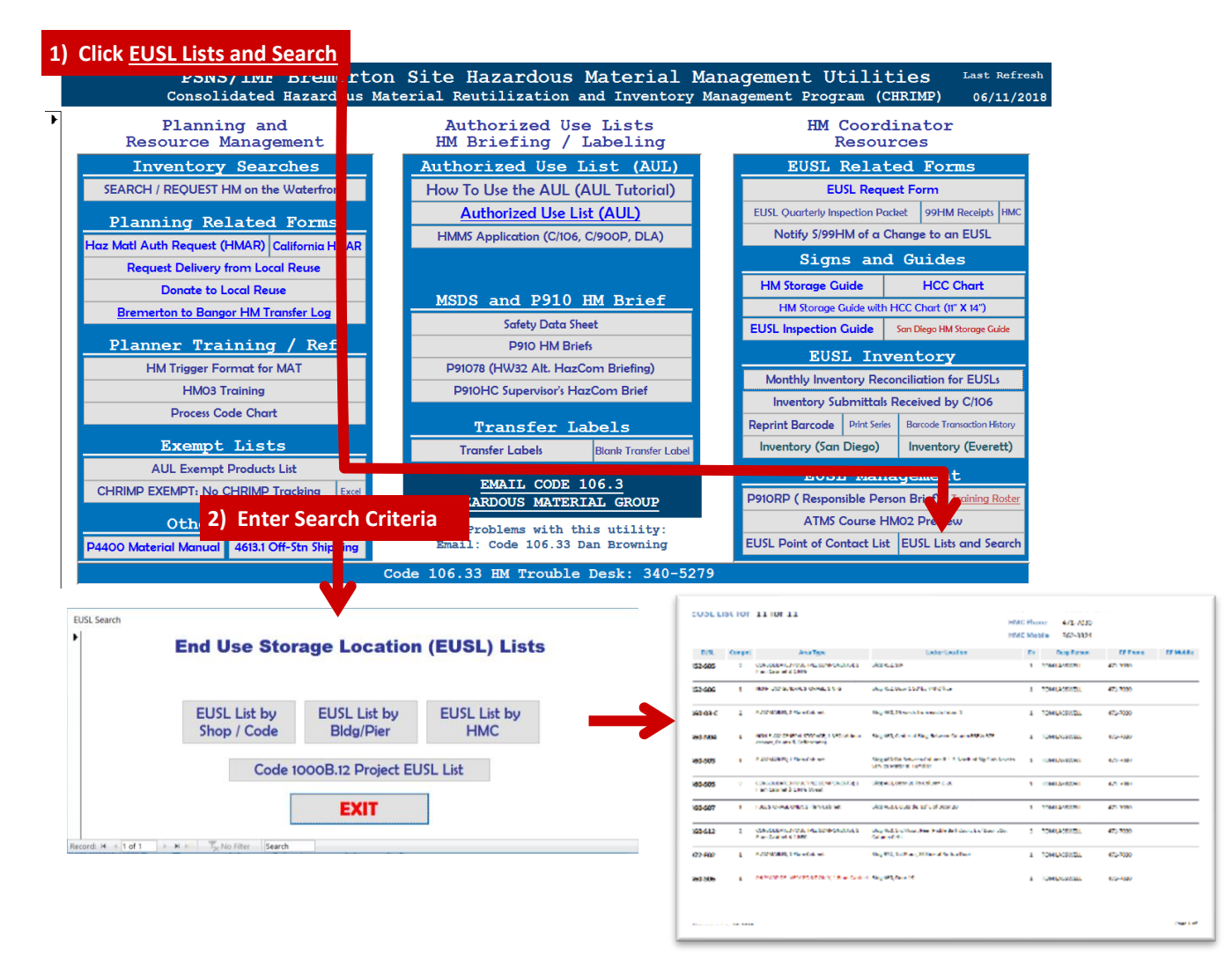

**C [BACK TO TRAINING SECTIONS](#page-2-0)** 

The JML Section is optional and assumes a MRQT account and a basic understanding of MRQT and MAT...

C/244 JML Reviewer (HazMat Sheriff) released some reminders for planners writing JMLs.

If you do JMLs infrequently or are unfamiliar with recent guidance, please take time to review some high points, recent changes, reminders and lessons learned from recent JML deficiencies.

# **[TAKE ME TO CODE 244 DESK GUIDE](#page-33-0)**

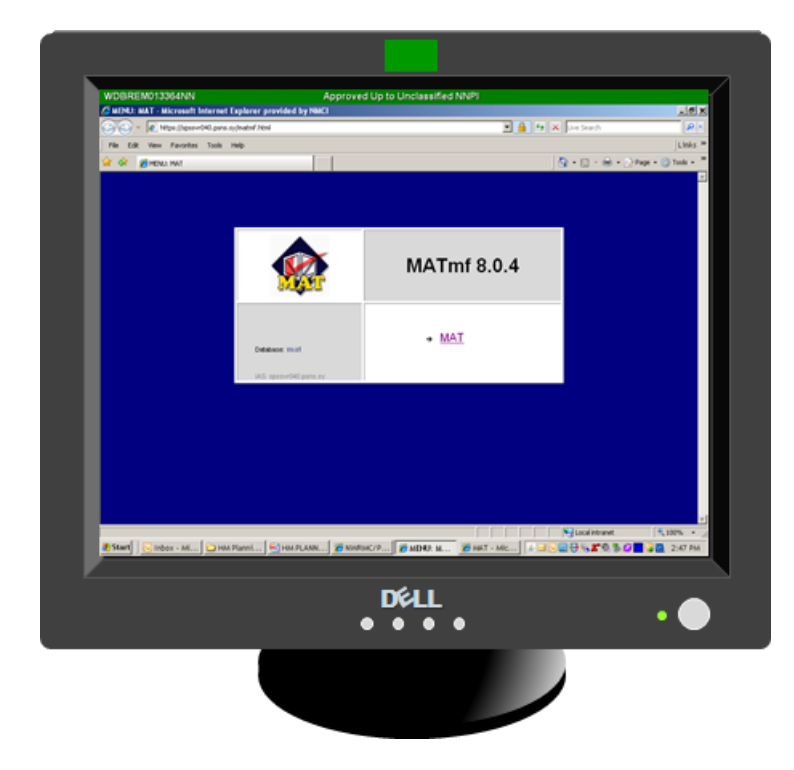

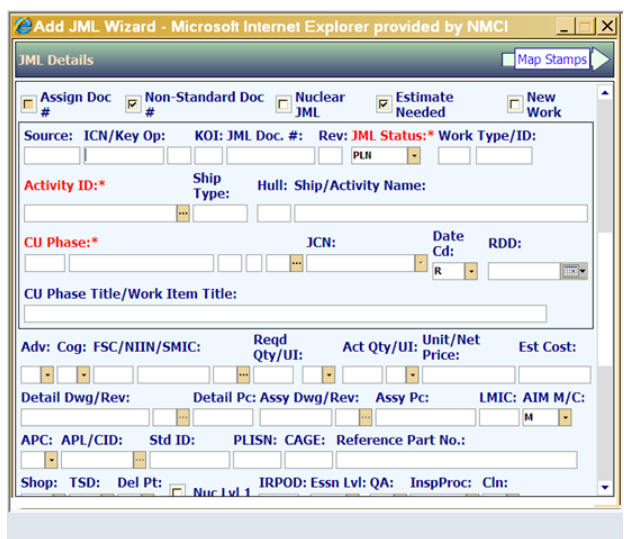

### **NAVSHIPYDPUGET P4400 (1); Material and Service Procedures Manual defines procedures for submitting JMLs for HM.**

For training purposes, use the link below to familiarize yourself with sections of P4400 (1) that are pertinent to ordering HM.

Excerpts have been edited with current contact information and updated AUL links.

REMINDER: Always reference the current revision of Instructions for performance of work.... Examples in the training presentation are not updated and may not be current.

#### **[TAKE ME TO PSNS&IMFINST P4400.1 HM SECTIONS](#page-36-0)**

### **ORDERING HM- JMLs and MAT Triggers**

#### **Before you do a MAT Trigger for HM:**

MAT Triggers for HM require a special format. This method was established so you can provide information that DLA Distribution needs to process your order in Hazardous Material Management System (HMMS).

You will need to know your way around the online AUL Utility database to acquire the information necessary to complete your trigger:

 Where do you want the HM delivered? *This can be a registered End Use Storage Location (EUSL) or a registered Delivery Point for HM.*

 What is the registration number for the EUSL where the HM will be stored? *This must be a registered EUSL.*

 Is the EUSL you selected suitable for the HM you are triggering? *The HM must be compatible with other HM in the EUSL (e.g., the EUSL must be suitable for flammables if flammable HM is triggered there).*

**Before you do a MAT Trigger for HM (Selecting the EUSL):**

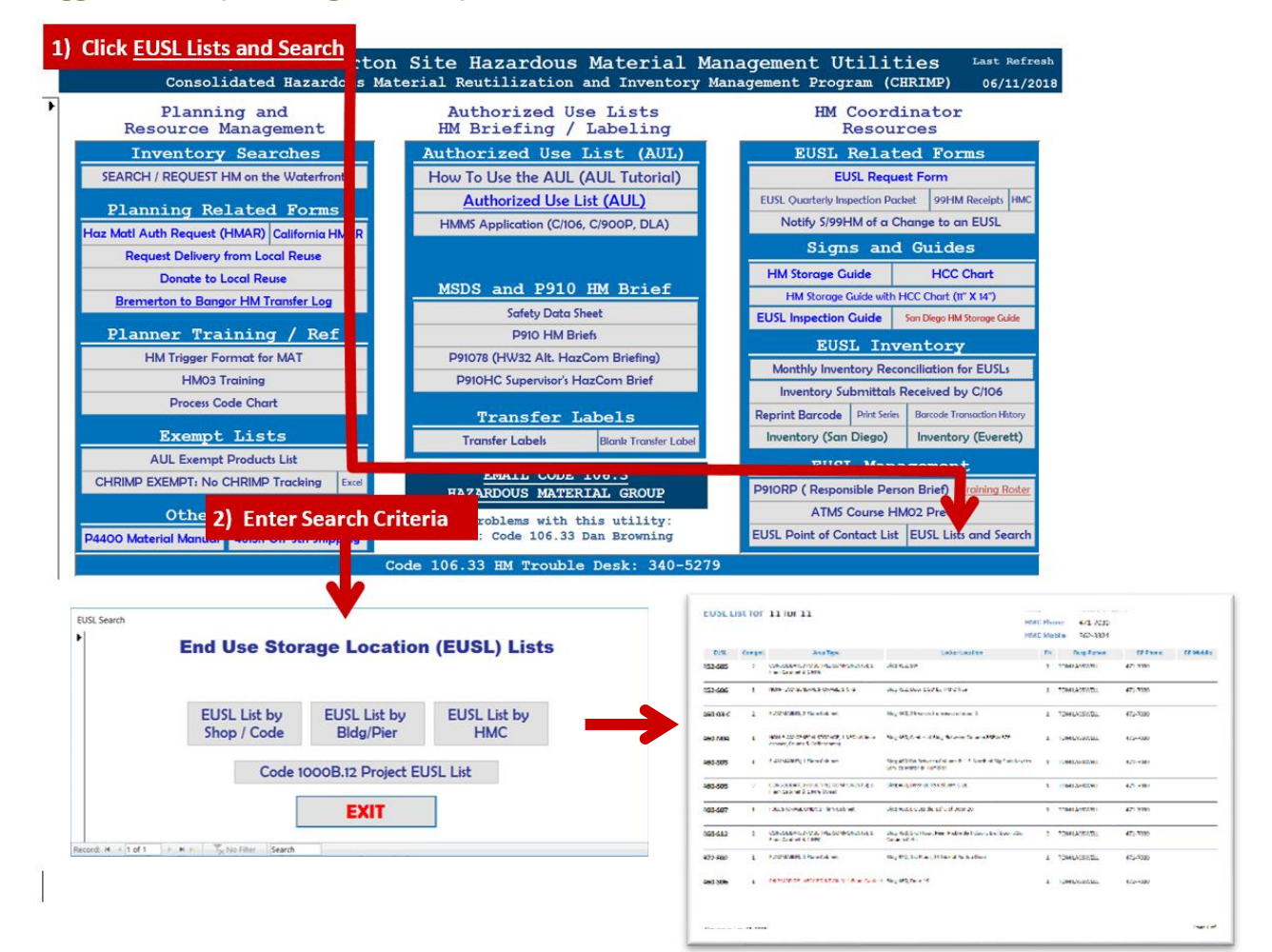

**Before you do a MAT Trigger for HM (Selecting the EUSL):**

#### **HAZARDOUS MATERIAL STORAGE GUIDE** Post at End Use Storage Location (EUSL) HM containers with HCC beginning with "FL" are stored in a cabinet, portable building or room that is registered for flammable

Post at EUSL with Hazardous Material Storage Guide THIS CHART IS FOR STORAGE GUIDANCE ONLY AND DOES NOT ADDRESS HEALTH OR SAFETY CONCERNS

**1) Understand basic EUSL storage requirements relating to EUSL types and segregation.**

Cabinets for flammable liquid do not contain compressed gas. Cabinets for flammable liquid do not have containers with HCC: ACID, ACDFL, ACDOX, ALK, ALKFL, OXACD or OXI. d) Portable buildings with fire suppression do not contain compressed gas or containers with HCC: ACDOX, OXACD or OXI. HM containers with HCC other than GEN are segregated per the HCC chart and SDS (where SDS is indicated for reference) using bins, trays, spill pallets or other spill containment measures. PSNS & IMF HAZARD COMPATIBILITY CODE (HCC)

> GI M  $\omega$

storage and EUSL Registration/POC Sign is marked as "FLAMMABLES".

EUSL components where flammables are stored comply with attributes listed below:

**CIME CIDE 34 L** 

**2) On the next page, you'll see how to find the Hazard Compatibility Code (HCC) on the AUL Detail page and use it to verify you are triggering HM to a suitable EUSL.**

#### **[VIEW FULL SIZE HCC CHART](file://///psns.sy/unnpi-apps/Production/MSDS/P910HCC.pdf)**

**3) Remember HCC "FLAM" and the Storage Guidance from column 4 of the HCC Chart.**

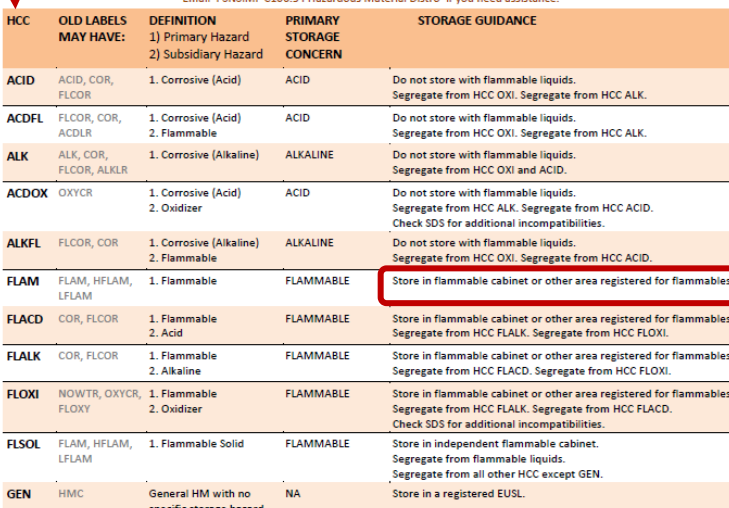

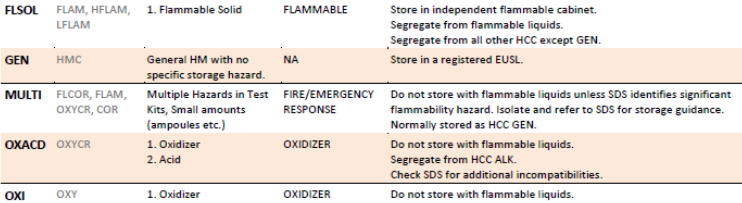

Segregate from HCC ACID. Segregate from HCC ALK.

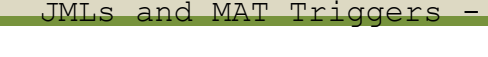

**Before you do a MAT Trigger for HM (Selecting the EUSL):**

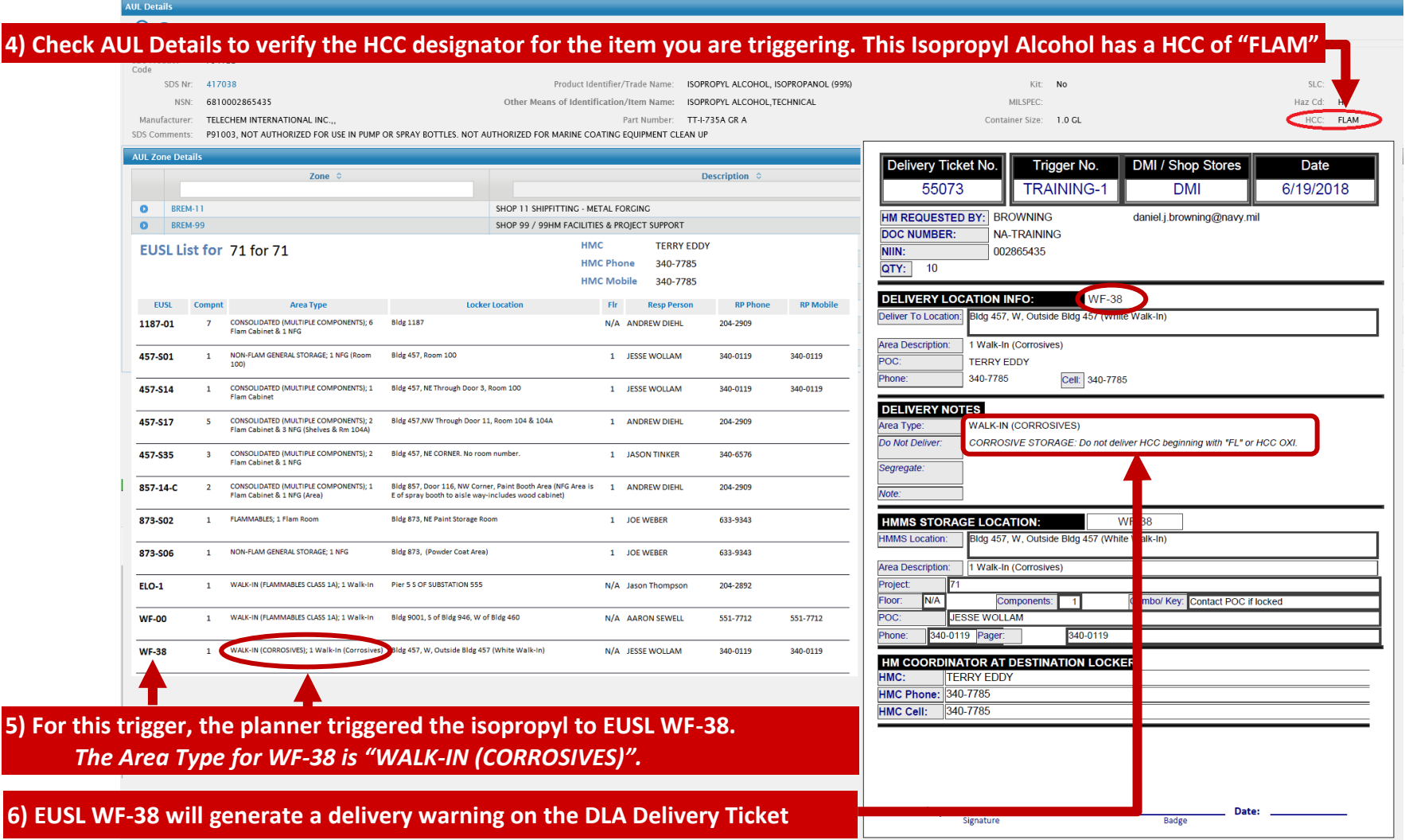

### **Before you do a MAT Trigger for HM:**

- Is the SDS authorization valid for the end user shop or code?
- Does the end user have an associated Process ID for the intended use?

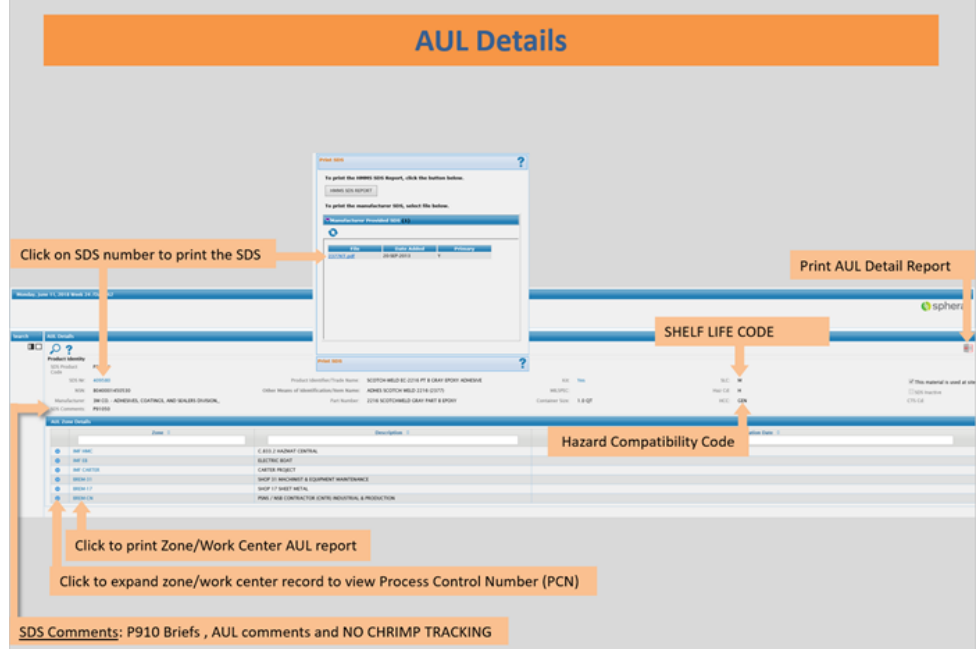

When all the necessary information is acquired, enter it in MAT using the unique HM Trigger Format. **[TAKE ME TO HM TRIGGER FORMAT](file://///psns.sy/unnpi-apps/Production/MSDS/P910TF.pdf)**

*This file has 5 pages. Format is dependent on the type of trigger (e.g., California, Everett, AUL exempt products, etc.) \* This file is also available from the HM Management Utility Menu (left column).*

**C [BACK TO TRAINING SECTIONS](#page-2-0)** 

# **HM03 OR HM03CC TRAINING IS COMPLETE \*\*\*ALL ACTIONS BELOW MUST BE COMPLETED FOR AUTHORIZATION TO TRIGGER AND APPROPRIATE COURSE CREDIT\*\*\*.**

1. Please print and sign a Training Record Certification, PSNS&IMF 12410/194 (Rev. 5-2018) **https://homeportnw.psns.navy.mil/Projects/efl/Forms/PSNS12410-194.pdf**

a) The Course Title is "HM PLANNING AND INVENTORY MANAGEMENT"

b) The Course Number is "HM03" or "HM03CC".

1) Use Course Number "HM03" for authorization to write JMLs and do MAT Triggers for HM.

2) Use Course Number "HM03CC" for authorization to purchase HM using a government purchase card (GPC).

2. For remaining course credit instructions, select the appropriate column below.

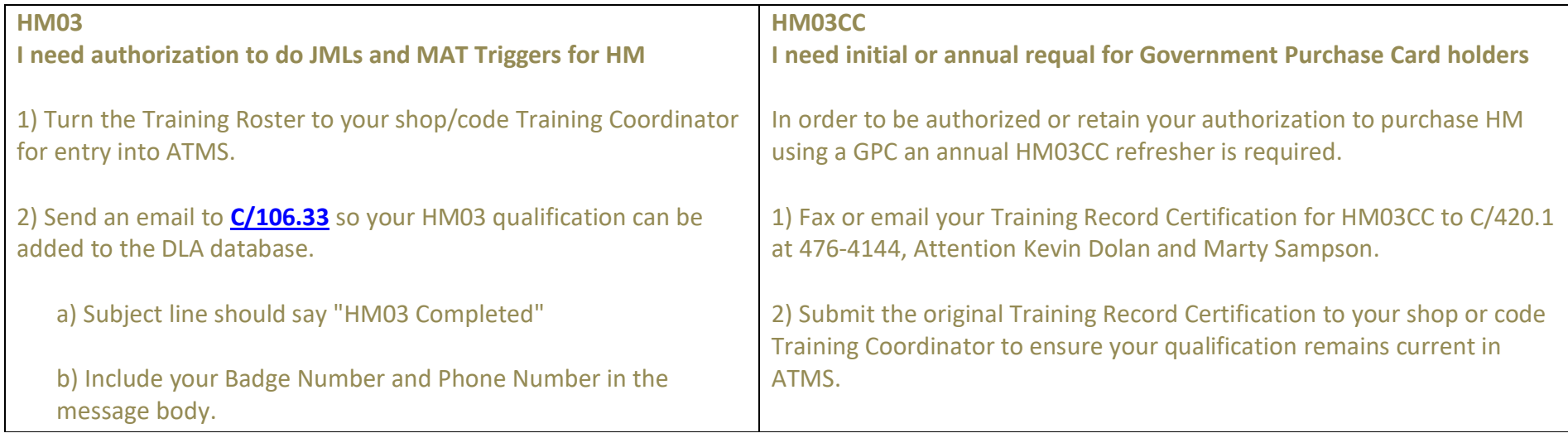

Thank You for taking time to complete this training.

Contact C106.33 Dan Browning or Julie Farrell for an urgent authorization to trigger HM.

This concludes the HM PLANNING and INVENTORY MANAGEMENT training brief. Open this training any time to review or use reference material. Your qualification will not be affected.

To report problems, outdated information or link malfunctions, email **Dan Browning, C/106.33, HMC&M Program Manager**.

#### <span id="page-33-0"></span>**C/ 244.5 Desk Guide for Ordering Hazardous Materials**

Purpose: To provide guidance in the process of ordering hazardous materials.

#### CHRIMP/AUL Tools:

PSNS & IMF Homepage / Apps / Authorized Use List (HMMS).

➢ The AUL Details page contains specific information to help you find information necessary for completing the JML.

Exempt and Consumer Products: Consumer Products are only considered exempt only when ordered within the container size limits shown on the list. Verify the container sizes are within the specified limits prior to forwarding JMLs for exempt products. Industrial sizes such as 55-gallon drums are considered industrial-use hazardous material (HM) and must be ordered as such. Mark JMLs for exempt/consumer products as "This product is HMC&M exempt".

Identifying HM: Many JMLs for HM are not properly identified. It can sometimes be difficult to determine whether an item is hazardous. Here are some tips for identifying HM:

- ➢ For stock numbered items (especially FSC 8010) check Haystack for HMIC code of "Y" or "P".
- ➢ Items identified as a KIT or Assembly (AY) often contain small amounts of HM. Close examination of components may help.
- ➢ Dry materials or objects that may become hazardous when used or burned may require HM controls (e.g. blast media, weld rod).
- ➢ Items that have shelf life (excluding rubber products) often contain hazardous compounds.
- ➢ Liquids or paste-consistency items likely contain hazardous compounds.
- ➢ ALL gases: argon, oxygen, hydrogen, CO2, are managed as HM.
- ➢ Search the AUL using Trade Name or Nomenclature for items similar to the planned purchase.

➢ If you think it might be hazardous material, contact C/106.31 for assistance.

Vendors may not identify HM: Even if a vendor identifies a product as "not a DOT hazardous material", "non haz" or "not tracked as hazardous"; it may still be considered hazardous for employees who store and use it. These types of statements often refer to Department of Transportation (DOT) rules that govern transport of goods over U.S highways, railroads, water and air. OSHA governs the safety of employees and NAVSEA often provides additional guidance so never assume a vendor marking or statement identifying something as "non-haz" precludes an item from being managed as HM at PSNS & IMF.

# HM03 - HM PLANNING AND INVENTORY MANAGEMENT HAZARDOUS MATERIALS AND CHRIMP TRAINING FOR PLANNERS AND GREDIF CARD BUYABS for Ordering Hazardous Materials -

#### **C/244.5 Desk Guide for Ordering Hazardous Materials**

#### Continuing problems with JMLs:

- ➢ The Generic Material block is not being consistently filled in. This is a mandatory entry block for all JMLs and is the originator's responsibility. Generic material denotes the material composition (e.g., titanium, CU-NI, etc.). If item is unknown, you may use a generic description (e.g., rubber, flux, etc.). If an item is made of several parts (such as a valve) use the material of the largest part (the valve body). Do not use "miscellaneous" or "various."
- ➢ Ordering data is incorrectly filled out. Ordering data is required for local purchase requisitions specifying a Military, Federal or Commercial Specification. The AUL ordering data serves as the ordering data.
- ➢ Reference part numbers are not being placed in the correct block. The reference part number and cage must be placed in the appropriate blocks on the JML when material is being locally purchased. This allows MAT functionality to query for locally purchased material. Avoid using spaces and unneeded punctuation in part numbers. If more than one-part number applies place one in the Reference Part Number block with the corresponding CAGE code in the Reference CAGE block and list the others in the body of the JML. This information is not necessary for stock system JMLs. TRAINING ILLUSTRATION ONLY- Links do not lead to a current revision of the instruction
- ➢ Material Spec block does not contain complete information. PSNS&IMF P4400 (1), Vol I, Appendix 5B gives specific guidance regarding the amount of information that is required for stock and vendor-supplied material. The applicable specification and any other identifying information such as type, grade, and condition must be included for all material a spec applies to, regardless of the source of supply. For local purchase (vendor-supplied) material the revision, amendment and dates must also be provided in this block.
- ➢ CHRIMP: Implementation of Consolidated Hazardous Material Reutilization and Inventory Management Program (CHRIMP) began in 2004 at PSNS & IMF. We should be realizing a significant drop in excess/expired HM disposal but large amounts of excess HM continue to be turned in to 99HM for disposal. All persons ordering HM are responsible for minimizing haz waste generated by excess or expired shelf life material.
- ➢ The following actions should be applied to all hazmat ordering.
- ➢ Material Lists from Hit KIT TWDs must be reviewed to try and identify over-ordering of hazmat.

# HM03 - HM PLANNING AND INVENTORY MANAGEMENT

HAZARDOUS MATERIALS AND CHRIMP TRAINING FOR PLANNERS AND GREDILGARD BUYERS for Ordering Hazardous Materials

#### **C/ 244.5 Desk Guide for Ordering Hazardous Materials**

- ➢ For example, if anti-seize is required, the planner should realize an entire can will not be needed to install six bolts. It is also not necessary to order a can for every CU Phase. Hazmat that will be used on several CU Phases should be ordered on a Material CU Phase and reference made as to the location of the material in the end-use TGI.
- ➢ Conduct a stock check in MAT (MQSTK) to determine what quantities of a particular item have been wasted. Attempt to determine root cause for that waste and judiciously plan and order the same material for current needs. Large amounts in RFI or excessed to Cat Code 4 or 5 or Future Use Material (FUM) can be indicators we are overstocked.
- $\triangleright$   $\Box$  Check Regional Reuse for inventory before ordering stock system or local purchase HM. JMLs may be auto-sourced to Regional Reuse per PSNS&IMFINST P4100(1), paragraph 14213-4 and 15603- 3. TRAINING ILLUSTRATION ONLY- Links do not lead to a current revision of the instruction
- $\triangleright$   $\Box$  Hazmat should be ordered as close to the date of need as possible to compensate for schedule changes or cancellation of planned work. JMLs can be written and activated, but should not be completed before Project Material Managers or Shop Planners are certain the material is required. Hazmat with shelf life should be timed to the schedule to avoid shelf life expiration.
- ➢ Other Actions: Code 244.5 Technical Review has noticed an increase in the number of hazmat JMLs where the originator has not verified that the using Shop is authorized per the AUL.
- $\triangleright$   $\Box$  It is the JML Originator's responsibility to check/verify JML information against the AUL each time HM is ordered BEFORE the JML is routed to Technical Review.
- $\triangleright$   $\Box$  If the AUL requires an update to include the shop or process, use the email the C106.31 distribution list to expedite your request. Include the NIIN, MSDS number, User shop and Process ID code for the specific application(s).

ke me back to trainin

# <span id="page-36-0"></span>**PSNS&IMFINST P4400.1 - – VOLUME I - PLANNING AND PROCUREMENT FOR TRAINING PURPOSES ONLY – SEE CURRENT REV.**

# **13603 HAZARDOUS MATERIAL**

1. General management of hazardous material (HM) is governed by PSNS&IMFINST P4110.1E; Hazardous Material Control and Management Program. FED-STD-313D; Material Safety Data, Transportation Data and Disposal Data for, governs the assignment of Material Safety Data Sheets.

2. Identifying HM. HM may be identified several ways:

a. Use Appendix 3L to determine if the material being ordered falls under either the Title (non-standard material) or Federal Supply Class (standard material).

b. Appendix 3M is a list of Federal Supply Classes in which many, but not all, of the items are hazardous. Example of hazardous items or contents to look out for are listed next to each supply class. When in doubt concerning the effects of a particular item, contact Code 106 at 476-0783.

c. Search HayStack by part number or stock number. An HMIC block entry of "Y" indicates the stock number definitely contains HM. An HMIC block entry of "P" indicates the stock number may contain HM; check the technical characteristics and PID data if available for clues on whether HM truly exists. "Kits" often contain HM that is not apparent from the nomenclature.

3. Authorized Use List (AUL). All HM used MUST be listed on the Shipyard AUL or an off-station AUL for the location at which it will be used prior to ordering.

a. The [PSNS & IMF Bremerton site AUL](https://dl01prod.hmms.hill.af.mil/HMMS_Web_JSF/materialfunctions/aul/aulonweb.xhtml?siteKey=1) lists HM that is authorized for use by PSNS & IMF Bremerton Site employees at either the Bremerton Site or Bangor Site. Query the RHICS AUL using available criteria.

b. FOR CALIFORNIA AND OTHER OFF-STATION PROJECTS: Ensure all HM to be used in California is authorized for the zone, per the San Diego AUL, (Use "SD-" for Zone Selection [see below]). If you need to use material at a location not shown as an Authorized Zone in the AUL, email [Code](mailto:BREM_PSNSC10634HazardousMaterialDistro)  [106.33 distribution list](mailto:BREM_PSNSC10634HazardousMaterialDistro) to see if a permit change is required prior to use. The Authorized Use List/MSDS Page may contain information regarding use/authorization for other off-station work locations.

### **PSNS&IMFINST P4400.1 - – VOLUME I - PLANNING AND PROCUREMENT FOR TRAINING PURPOSES ONLY – SEE CURRENT REV.**

#### **13603 HAZARDOUS MATERIAL continued**

c. Not Authorized for New Purchases. Certain commodities are no longer authorized for purchase, or carry purchase restrictions. Because we may still have some of the item onsite however, we are required to maintain an AUL listing for Hazard Communication purposes. The AUL details sheet for any given item will have a line stating "Authorized for Purchase" with "Y" or "N" after it. If you encounter this, marked as "No" for any material you are ordering, you should contact Code 106 for information on the restriction regarding the item. You may be directed to buy a less hazardous item that has already been identified or seek a new item as substitute. If the item is a Low Use Exempt coating, see 13605-4 for ordering guidance. An item may also be on the AUL but temporarily or permanently not authorized for purchase for a variety of reasons (e.g. too much inventory already in the Shipyard). If you suspect this may be the case, Code 244.4 (Bill McKail 6-6641) can assist you in filling your need from existing stock.

d. If you cannot locate material on the AUL with the information you have, contact [PSNS C10633 HazardousMaterialDistro](mailto:BREM_PSNSC10634HazardousMaterialDistro)

### e. Obtaining an AUL listing

• You must first contact the manufacturer or distributor of the product for an MSDS. You will also need to know shelf life information for this item (if any), so it is recommended you request it at the same time you are requesting an MSDS. You may request the manufacturer fax the MSDS and shelf life info directly to Code 106 at 476-8550.

• Complete a Hazardous Material Authorization Request Form, PSNS 5100/6 available under FORMS/Environmental from the Homeport NW Home Page and fax it to Code 106 at 476-8069. Include the MSDS if it was not faxed directly.

• Code 106 will evaluate the material, list it on the AUL, and assign it a local HM stock number. They will notify you of the MSDS number and local stock number to record on the JML. At the same time, they will establish the stock number in the MAT AUL.

f. After Code 106 sets up the NIIN and accompanying information in MAT, you may query using an MQSTK to find the Primary Hazard Code information and shelf life. ONLY THEN may the item be ordered. The Primary Hazard Code and shelf life information will also autofill an MRQT JML when the NIIN Query Button is used with the local HM stock number.

4. HM JML coding is shown in paragraph 15603.

# **PSNS&IMFINST P4400.1 - – VOLUME I - PLANNING AND PROCUREMENT FOR TRAINING PURPOSES ONLY – SEE CURRENT REV.**

#### **13604 HAZARD CODES**

1. Material that is hazardous or, due to special properties, requires special storage or handling is designated by a hazardous material code. Hazard Codes exist for flammability, toxicity, Electrostatic Discharge (ESD)

PSNS&IMFINST P4400.1 Excerpts - 2

sensitivity, and other material characteristics. This code resides in tables within MRQT and MAT.

2. When a JML is prepared for a stock numbered item and the NIIN Query Button is used, the pre-assigned code is auto filled into JML Block 53 (Primary Hazard Code). The codes and their meanings can be found in MRQT by accessing the pick list for Block 53. If you order a stock numbered item that you know should carry a hazard code because it is listed on the PSNS&IMF or San Diego AUL (regulated because of environmental or personnel hazard) and one does not load when the NIIN Query is used, contact [PSNS C10633 HazardousMaterialDistro](mailto:BREM_PSNSC10634HazardousMaterialDistro) to update the MAT AUL.

3. Haystack gives hazard code information and ESD sensitivity information under the [FLIS Header] when stock numbered material is queried. The hazard code information appears under a "HMIC" heading; ESD information appears under an "ESDEMI" heading. When ordering ESD-sensitive material that shows a hazard code, replace the code with a "9" and forward the JML as usual. If you get an error message about the MAT AUL, call Bill McKail at 476-2886.

4. When ordering nonstandard radioactive sources material (which requires special storage or handling but does not require AUL listing as hazardous contact Code 244.4 (476-2886 or 1435) for assistance in determining what Primary Hazard Code to assign and to have them establish the MAT AUL record. Failure to ensure proper hazard code designation can result in JMLs not batching properly to MAT, which delays the material order.

ME BACK TO TRAINING